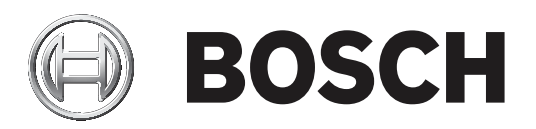

# **DIVAR 2000 | DIVAR 3000 | DIVAR 5000**

# Network/Hybrid Recorder

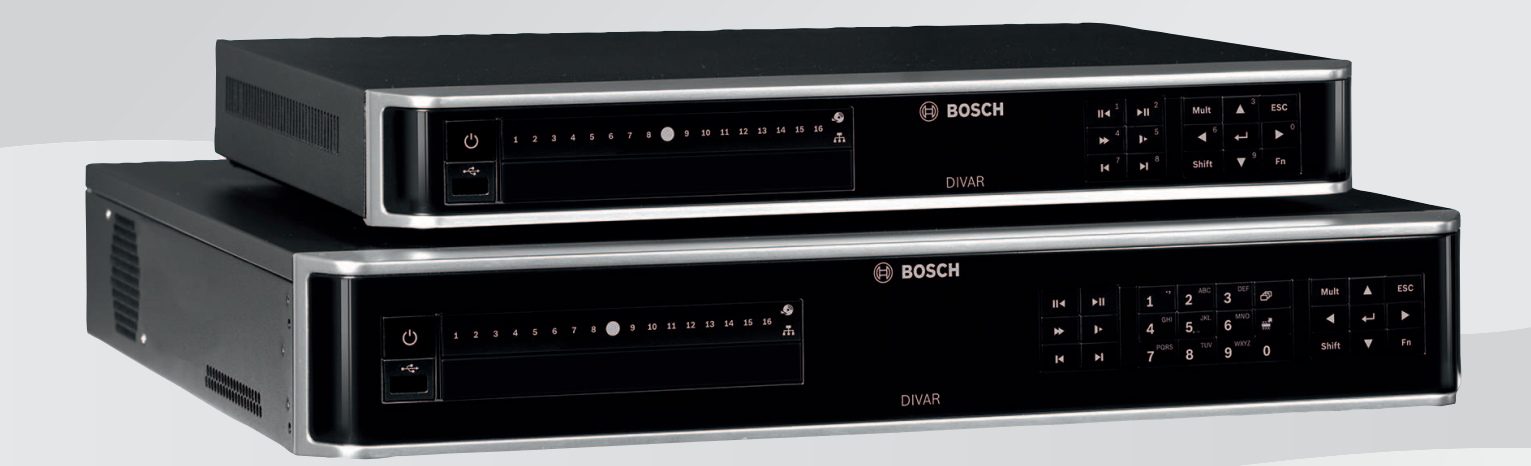

**pt** Guia de instalação

# **Índice**

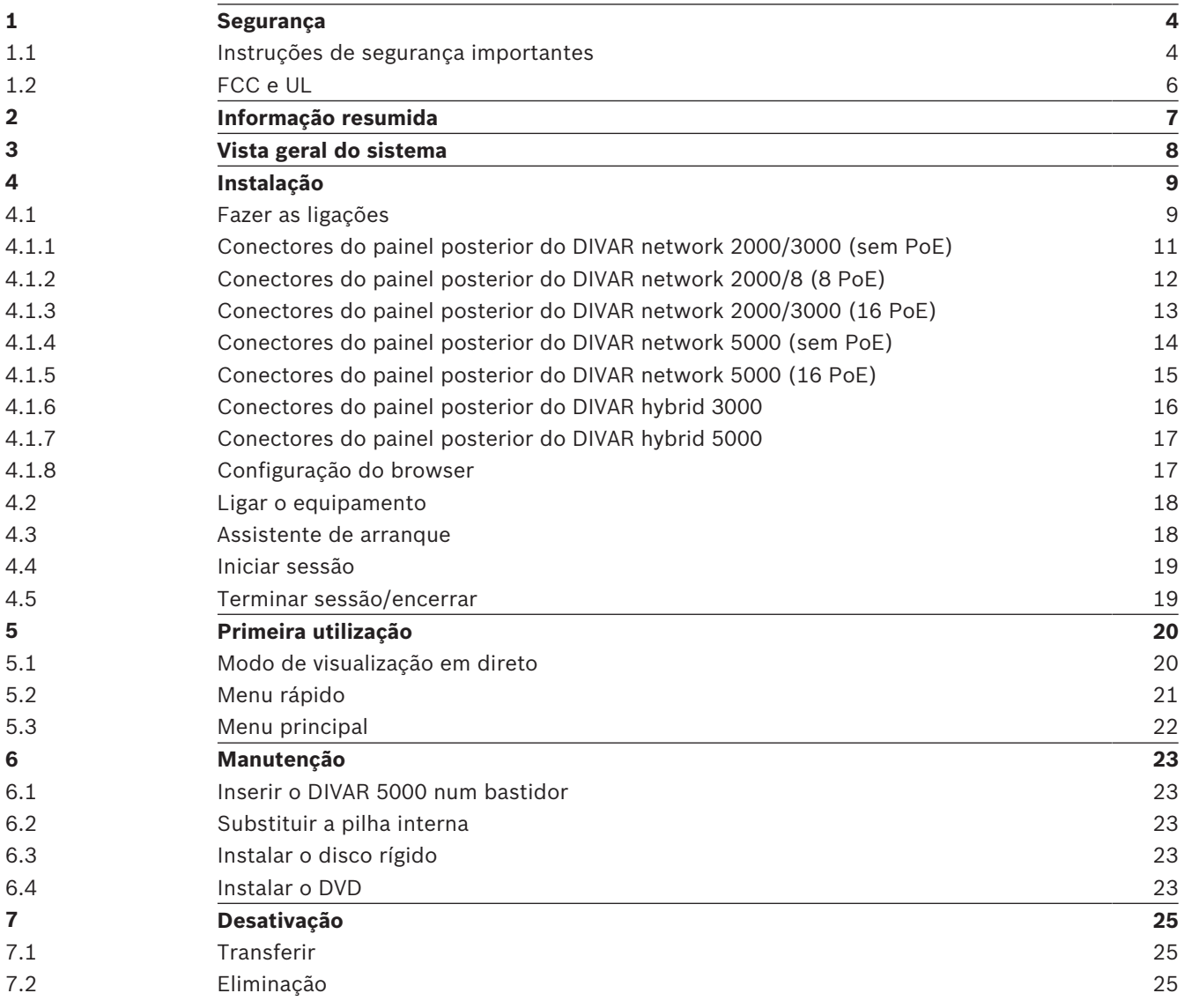

# **1 Segurança**

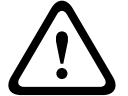

#### **Aviso!**

Indica uma situação de perigo que, caso não seja evitada, pode resultar em ferimentos graves ou morte.

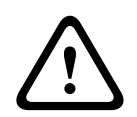

# **Atenção!**

Indica uma situação de perigo que, caso não seja evitada, pode resultar em ferimentos ligeiros ou moderados.

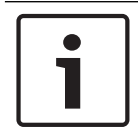

### **Informação!**

Indica uma situação que, caso não seja evitada, pode resultar em danos no equipamento ou ambiente, ou na perda de dados.

# **1.1 Instruções de segurança importantes**

**Perda de vídeo -** A perda de vídeo é inerente à gravação de vídeo digital; por este motivo, a Bosch Security Systems não será responsabilizada por qualquer dano resultante de informação de vídeo em falta.

Para minimizar o risco de perda de informações, recomendamos a implementação de vários sistemas de gravação redundantes e de um procedimento para fazer uma cópia de segurança de todas as informações analógicas e digitais.

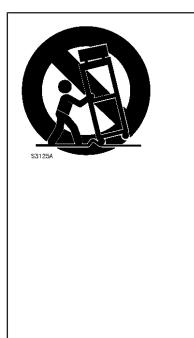

**Acessórios** - Não coloque esta unidade sobre bancadas, tripés, suportes ou apoios instáveis. A unidade pode cair, provocando ferimentos graves e/ou danos sérios na unidade. Utilize apenas o carrinho, a prateleira, a mesa, o tripé ou o suporte especificado pelo fabricante. Quando utilizar um carrinho, tenha cuidado ao mover a combinação carrinho/aparelho para evitar lesões devido a uma queda. Paragens abruptas, força excessiva ou superfícies irregulares podem fazer com que a combinação carrinho/ unidade se vire ao contrário. Monte a unidade de acordo com as instruções do fabricante.

Leia, siga e guarde para consulta a totalidade das instruções de segurança que se seguem. Antes de utilizar a unidade, preste atenção a todos os avisos constantes da unidade e do manual de operação.

- 1. **Limpeza** Desligue a unidade da tomada antes de a limpar. Siga todas as instruções facultadas com a unidade. Normalmente, a utilização de um pano seco é suficiente, mas também pode usar um pano húmido que não largue pêlos ou uma camurça. Não utilize produtos de limpeza líquidos ou aerossóis.
- 2. **Fontes de calor** Não instale a unidade junto de fontes de calor como, por exemplo, radiadores, aquecimentos, fogões, nem de outro tipo de equipamento (incluindo amplificadores) que produza calor.
- 3. **Ventilação -** Todas as aberturas na caixa da unidade têm função de ventilação, evitando o sobreaquecimento e garantindo uma operação fiável. Não obstrua nem cubra estas aberturas. Não coloque a unidade numa caixa, a menos que seja garantida ventilação adequada ou que tenham sido seguidas as instruções do fabricante.
- 4. **Água** Não use esta unidade perto de água, por exemplo, perto de uma banheira ou bacia, de um lavatório ou cesto de roupa suja, numa cave húmida ou molhada, perto de uma piscina, numa instalação exterior ou numa área considerada como local húmido. Para reduzir os riscos de incêndio ou choques eléctricos, não exponha esta unidade à chuva nem à humidade.
- 5. **Entrada de objectos e líquidos**  Nunca empurre objectos de qualquer tipo para o interior desta unidade através das aberturas, pois podem tocar em pontos de tensão perigosa ou provocar curto-circuitos em peças, resultando em incêndio ou choque eléctrico. Nunca derrame líquidos de qualquer tipo sobre a unidade. Não coloque na unidade objectos que contenham líquidos, tais como jarros ou chávenas.
- 6. **Relâmpagos** Para maior protecção durante uma tempestade com relâmpagos, ou quando deixar a unidade sem vigilância nem utilização durante longos períodos de tempo, desligue a unidade da tomada de parede e desconecte o sistema de cabos. Assim, evitará danos na unidade devido a relâmpagos e picos de corrente eléctrica.
- 7. **Ajuste dos controlos** Ajuste apenas os controlos especificados no manual de operação. O ajuste impróprio de outros controlos pode provocar danos na unidade. A utilização de controlos ou ajustes, ou procedimentos diferentes dos especificados pode resultar numa perigosa exposição a radiação.
- 8. **Sobrecarga** Não sobrecarregue as tomadas nem as extensões, pois isso pode acarretar risco de incêndio ou choques eléctricos.
- 9. **Protecção do cabo de alimentação e da ficha** Os cabos de alimentação devem ser encaminhados de forma a que não possam ser pisados ou entalados por elementos colocados sobre ou contra eles, prestando atenção especial a cabos e fichas, tomadas e ao ponto de saída do aparelho.
- 10. **Corte de corrente** As unidades recebem corrente sempre que o cabo de alimentação estiver inserido na fonte de alimentação. A ficha do cabo de alimentação é o dispositivo de corte da alimentação da rede, cortando a tensão fornecida à unidade.
- 11. **Fontes de alimentação** A unidade deve funcionar apenas com o tipo de fonte de alimentação indicado na etiqueta. Antes de prosseguir, certifique-se de que desliga a alimentação do cabo a ser instalado na unidade.
- 12. **Manutenção -** Não tente reparar a unidade você mesmo. A abertura ou remoção das tampas pode expô-lo a tensão perigosa ou a outros perigos. Remeta todas as operações de reparação para técnicos qualificados.
- 13. **Danos que necessitem de assistência -** Desligue a unidade de alimentação da fonte de alimentação de c.a. e deixe a assistência técnica ao cuidado de pessoal qualificado quando ocorrerem quaisquer danos no equipamento, tais como:
	- cabo ou ficha de alimentação danificados;
	- exposição a humidade, água e/ou condições climatéricas adversas (chuva, neve, etc.);
	- líquido derramado sobre ou no interior do equipamento;
	- objectos caídos para o interior da unidade;
	- a unidade ter caído ou o armário se ter danificado;
	- unidade com uma clara mudança de desempenho;
	- unidade com um funcionamento anormal, mesmo quando o utilizador segue correctamente o manual de operação.
- 14. **Peças de substituição** Certifique-se de que o técnico da assistência técnica utiliza peças de substituição especificadas pelo fabricante ou com as mesmas características da peça original. Substituições não autorizadas podem anular a garantia e podem resultar em incêndios, choques eléctricos ou outros perigos.
- 15. **Verificação de segurança -** As verificações de segurança deverão ser efectuadas após a conclusão da manutenção ou das reparações na unidade para garantir o bom estado de funcionamento.
- 16. **Instalação** Instale de acordo com as instruções do fabricante e as normas locais aplicáveis.
- 17. **Acessórios, alterações ou modificações** Use apenas acessórios especificados pelo fabricante. Qualquer alteração ou modificação do equipamento não expressamente aprovada pela Bosch pode anular a garantia ou, no caso de um acordo de autorização, a autoridade do utilizador para operar o equipamento.

# **1.2 FCC e UL**

#### **Informações da FCC e ICES**

Este equipamento foi testado e considerado conforme os limites estabelecidos para um dispositivo digital de **Classe B**, de acordo com a *parte 15* das *normas FCC*. Estes limites destinam-se a fornecer uma protecção razoável contra interferências prejudiciais numa **instalação residencial**. Este equipamento gera, utiliza e pode irradiar energia de radiofrequência e, se não for instalado e utilizado de acordo com as instruções, pode provocar interferências prejudiciais nas radiocomunicações. No entanto, não garantimos que a interferência não ocorra em instalações específicas. Se este equipamento provocar interferências prejudiciais na recepção de rádio ou televisão, o que pode ser determinado ao ligar e desligar o equipamento, recomenda-se que tente corrigir a interferência recorrendo a uma ou mais das seguintes medidas:

- reoriente ou mude a localização da antena receptora;
- aumente a distância entre o equipamento e o receptor;
- ligue o equipamento a uma tomada de um circuito diferente do circuito ao qual o receptor está ligado;

– consulte o revendedor ou um técnico de rádio/televisão experiente para obter ajuda. Não efectue modificações, intencionais ou não intencionais, que não sejam expressamente aprovadas pela parte responsável pela conformidade. Tais alterações podem anular a autoridade do utilizador para trabalhar com o equipamento. Se necessário, o utilizador deverá consultar o revendedor ou um técnico de rádio/televisão experiente para acções de correcção. O seguinte folheto, preparado pela Federal Communications Commission, poderá ser útil ao utilizador: How to Identify and Resolve Radio-TV Interference Problems. Este folheto está disponível junto do Gabinete de Publicações do Governo dos EUA, Washington, DC 20402, Stock N.º 004-000-00345-4.

#### **Exclusão de responsabilidade da UL**

A Underwriter Laboratories Inc. ("UL") não testou o desempenho nem a fiabilidade dos aspectos de sinalização ou segurança deste produto. A UL limitou-se a testar os riscos de incêndio, choque e/ou ferimentos graves ou morte, conforme descrito na(s) Standard(s) for Safety for Information Technology Equipment, UL 60950-1 . A certificação UL não abrange o desempenho nem a fiabilidade dos aspectos de sinalização ou segurança deste produto. A UL NÃO EFECTUA QUALQUER REPRESENTAÇÃO, NÃO DÁ QUALQUER GARANTIA/ CERTIFICAÇÃO RELATIVA NEM AO DESEMPENHO NEM À FIABILIDADE DE NENHUMA DAS FUNÇÕES RELACIONADAS COM A SEGURANÇA OU A SINALIZAÇÃO DESTE PRODUTO.

# **2 Informação resumida**

Este manual foi compilado com extrema atenção e a informação nele contida foi cuidadosamente verificada. O texto estava correto aquando da publicação; no entanto, o conteúdo pode ser alterado sem aviso prévio. A Bosch Security Systems não assume qualquer responsabilidade pelos danos que possam resultar direta ou indiretamente de falhas, imperfeições ou discrepâncias entre este manual e o produto descrito.

#### **Marcas comerciais**

Todos os nomes de produtos de hardware e software utilizados neste documento poderão ser marcas registadas, devendo ser tratados como tal.

#### **Mais informações**

Para mais informações, contacte o centro Bosch Security Systems mais próximo ou visite o site www.boschsecurity.com.

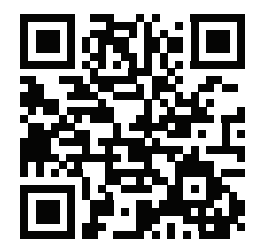

http://www.boschsecurity.com/catalog\_overview.htm

**3 Vista geral do sistema**

O gravador pode ser ligado a câmaras que utilizam a mais recente tecnologia vídeo de alta resolução de H264 e técnicas de compressão de última geração. Associadas a uma eficiente transmissão de dados por rede, estas tecnologias avançadas proporcionam o elevado grau de segurança e fiabilidade necessários para os sistemas de vigilância modernos. A monitorização remota ou local simultânea, a gravação, o arquivo e a reprodução são orientados por simples opções de menu e comandos do operador. Os gravadores podem ser instalados com unidades de disco rígido opcionais para armazenamento de vídeo e ainda um gravador de DVD para exportação de vídeo.

# **4 Instalação**

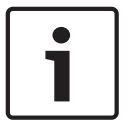

## **Informação!**

Utilize uma supressão de picos adequada nos cabos instalados no exterior, próximo de grandes cargas indutivas cargas indutiva ou de cabos de alimentação de rede.

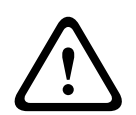

# **Atenção!**

A instalação apenas deve ser realizada por técnicos qualificados, de acordo com o National Electrical Code (NEC 800, CEC secção 60) ou as normas locais aplicáveis.

Para tornar a unidade operacional, execute os seguintes passos de instalação rápida:

- 1. Verifique todas as ligações de hardware necessárias consulte Fazer as ligações.
- 2. Ligue o sistema consulte Ligar o equipamento.
- 3. Inicie sessão consulte Iniciar sessão.
- 4. Configure corretamente o software do sistema com o Assistente de arranque (apresentado quando inicia a unidade pela primeira vez) – consulte Assistente de arranque.

Depois de concluir a esta configuração inicial, o sistema está preparado para funcionar e apresenta uma vista em direto das imagens da(s) câmara(s). Se for necessário, pode alterar posteriormente as definições utilizando os menus e/ou as predefinições de fábrica, ou pode executar novamente o Assistente de arranque.

# **4.1 Fazer as ligações**

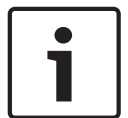

#### **Informação!**

Utilize apenas dispositivos PoE aprovados.

- 1. Ligue as câmaras aos conectores VIDEO IN ou  $\blacksquare$ .
	- Se estiver a utilizar um conector PoE, a câmara é alimentada através do cabo Ethernet em conformidade com a norma PoE.
	- Utilize um comutador externo ligar mais câmaras a uma única porta RJ45  $\blacksquare$ .
- 2. Conecte o monitor A à saída HDMI MON.A ou à saída VGA MON.A.
- 3. Ligue o rato USB a uma porta **USB** (painel frontal ou posterior).

#### **Ligações opcionais (dependendo do modelo)**

- 1. Ligue um segundo monitor duplo ao conector opcional HDMI MON.B.
- 2. Ligue até 4 sinais de áudio às entradas de áudio RCA AUDIO IN (CINCH).
- 3. Ligue 1 microfone à ENTRADA RCA MIC IN (CINCH).
- 4. Ligue 1 saída RCA (CINCH) a partir de **AUDIO OUT** ao monitor ou a um amplificador áudio.
- 5. Ligue até 16 alarmes de entrada ao conector ALARM IN (através dos blocos de terminais fornecidos).
- 6. Ligue até 6 saídas de alarme ao conector **ALARM OUT** (através dos blocos de terminais fornecidos).
- 7. Ligue uma unidade de controlo de rotação horizontal/rotação vertical/zoom a RS-485 (apenas para modelos híbridos).
- 8. Ligue-se à sua rede através do conector RJ45 **ETHERNET** (utilize o cabo blindado de par trançado da categoria 5e).
- 9. Ligue os cabos de saída de vídeo adicionais às portas VIDEO OUT se for necessário o "loop-through" para outros dispositivos (apenas para DIVAR 5000 híbrido).
- 10. Ligue um cabo de teclado Intuikey Bosch ao conector KEYBOARD utilizando o adaptador fornecido (apenas para DIVAR 5000).
- 11. Ligue um dispositivo de armazenamento eSATA ao conector eSATA (apenas para DIVAR 5000).
- 12. Ligue o DIVAR a um ponto de terra aprovado. Utilize o parafuso de terra (fornecido no

saco de acessórios) para ligar um cabo de terra a ponto de terra  $\bigoplus$  do painel posterior do DIVAR.

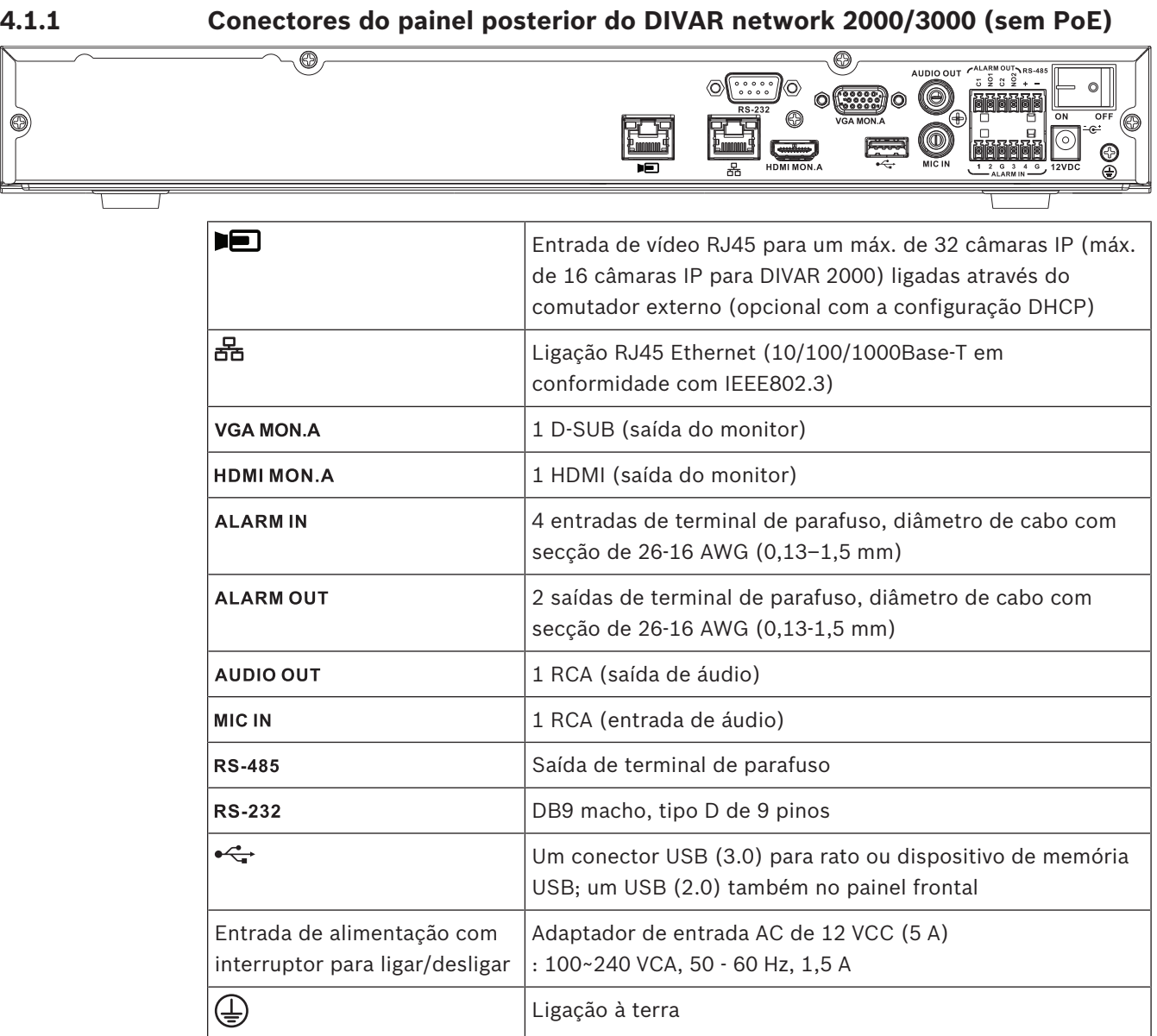

# **4.1.2 Conectores do painel posterior do DIVAR network 2000/8 (8 PoE)**

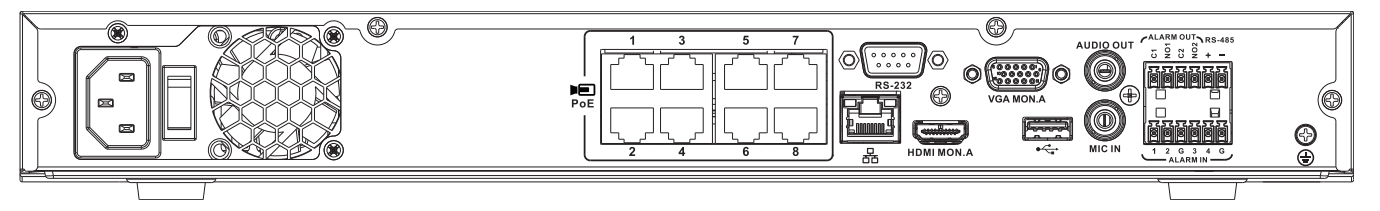

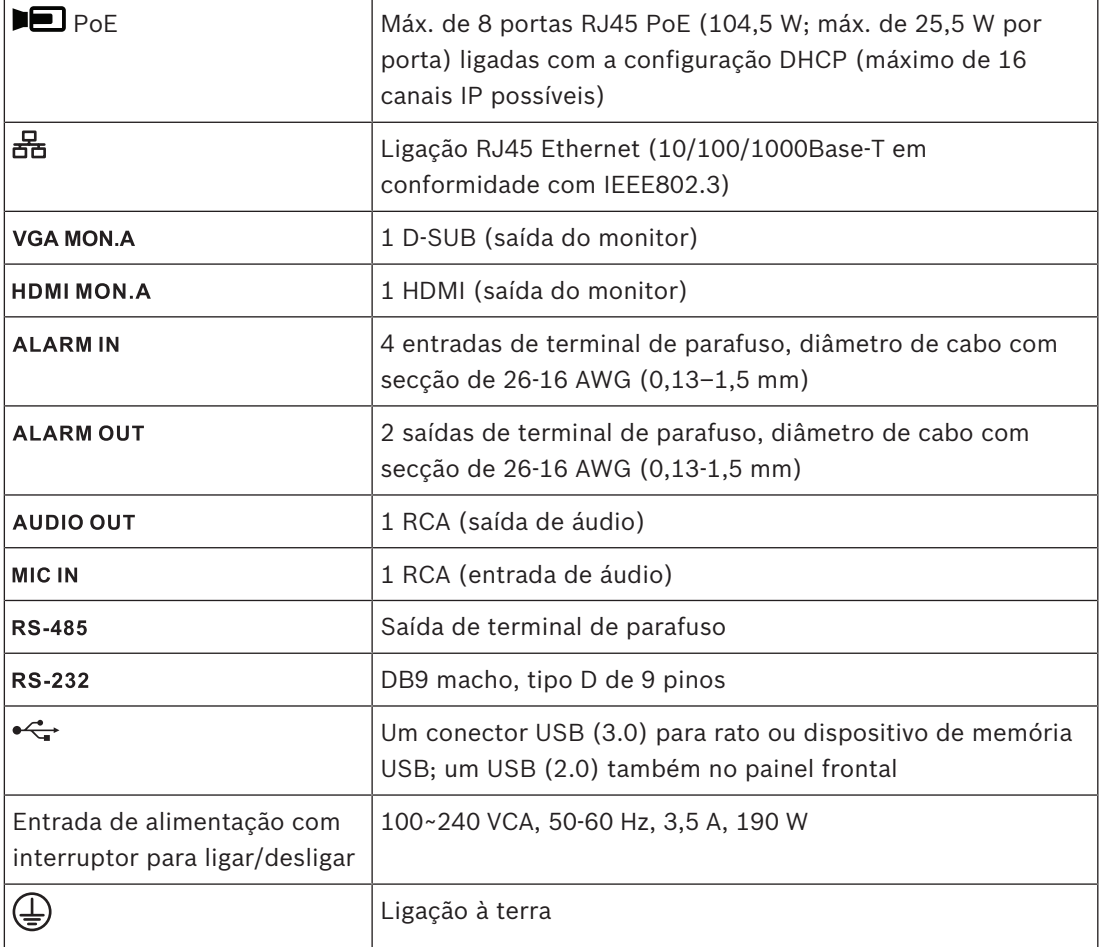

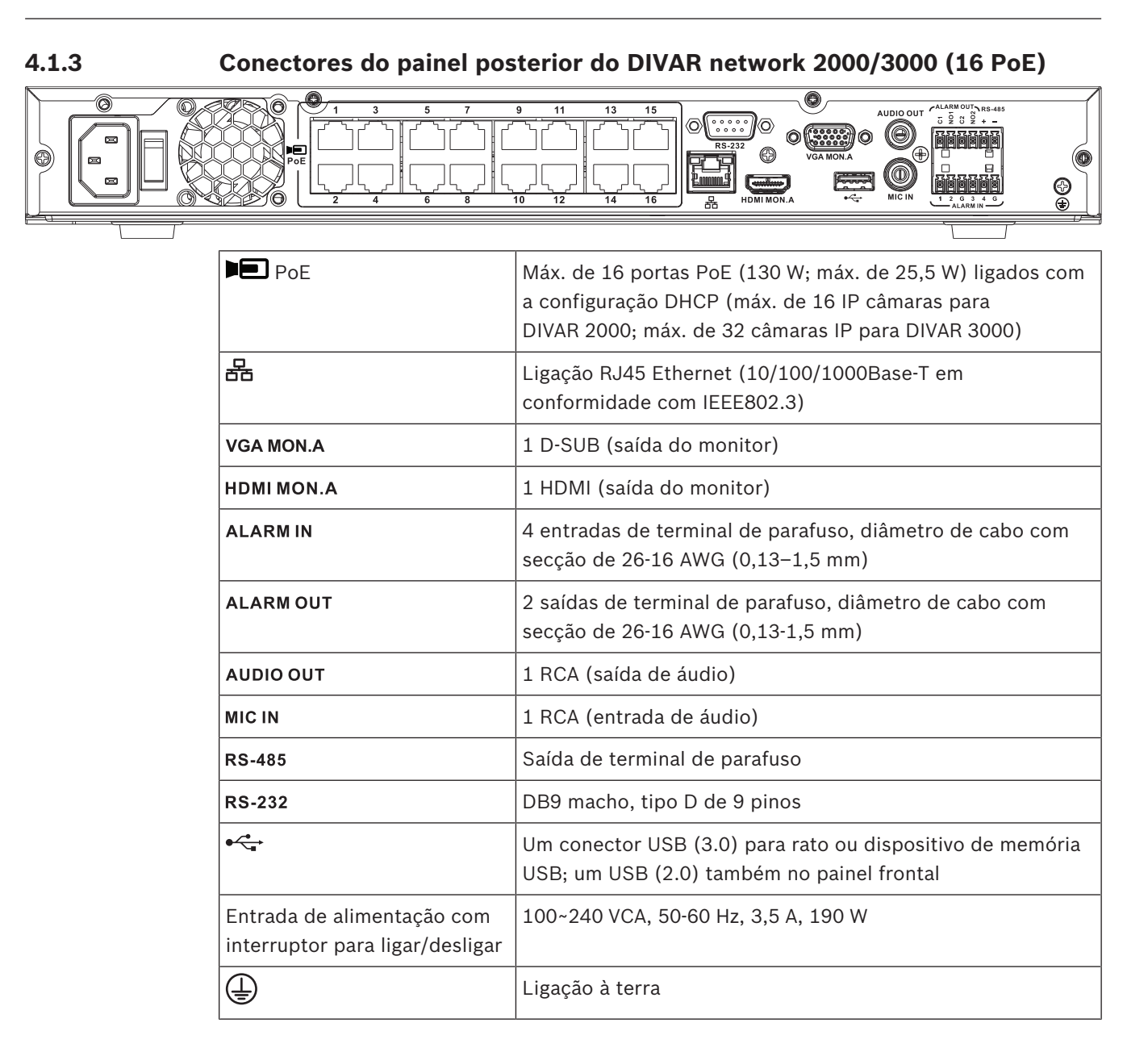

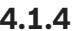

# **4.1.4 Conectores do painel posterior do DIVAR network 5000 (sem PoE)**

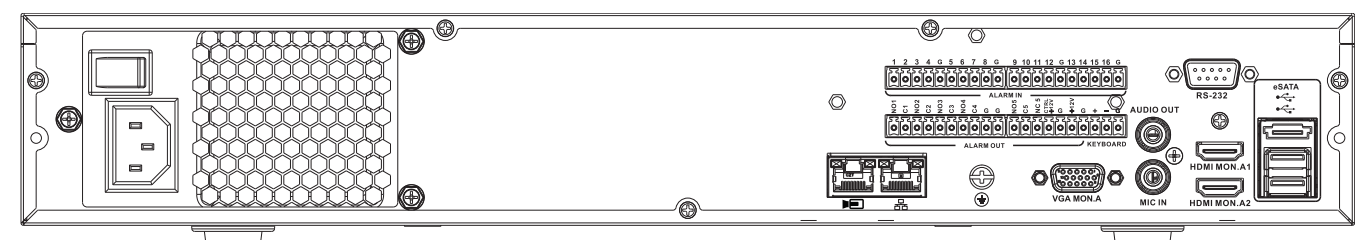

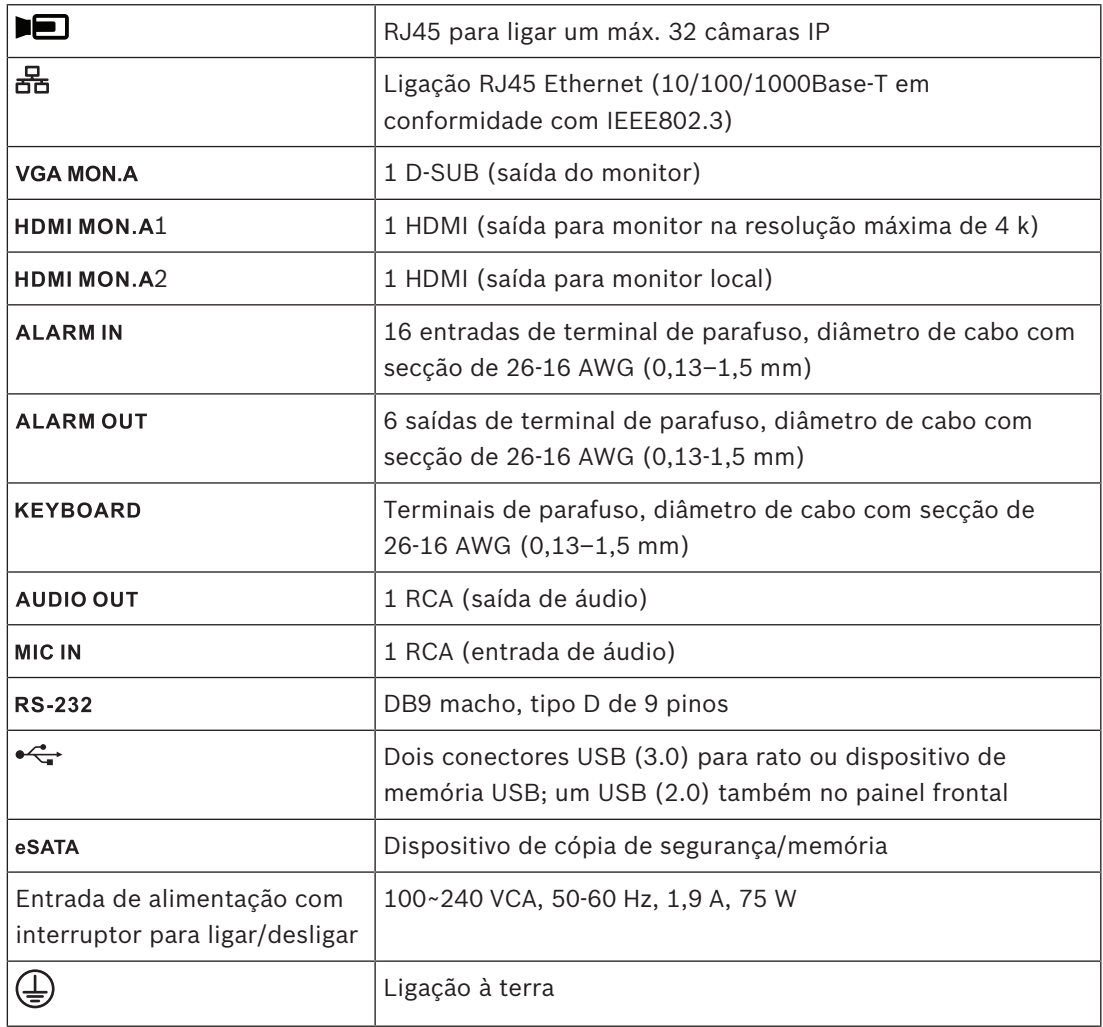

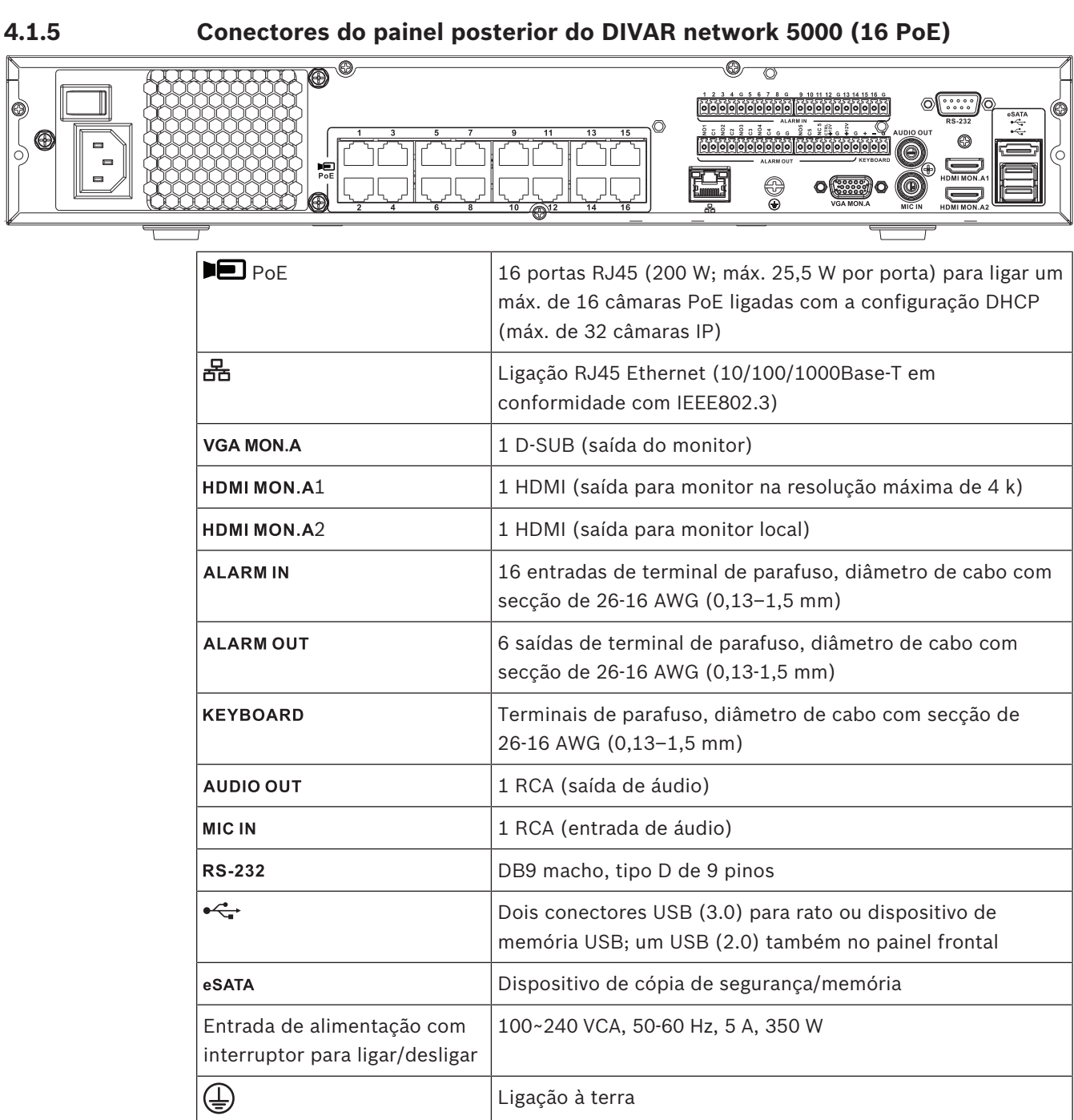

# **4.1.6 Conectores do painel posterior do DIVAR hybrid 3000**

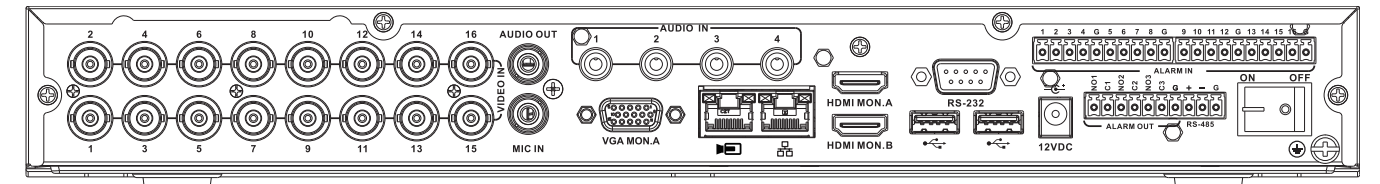

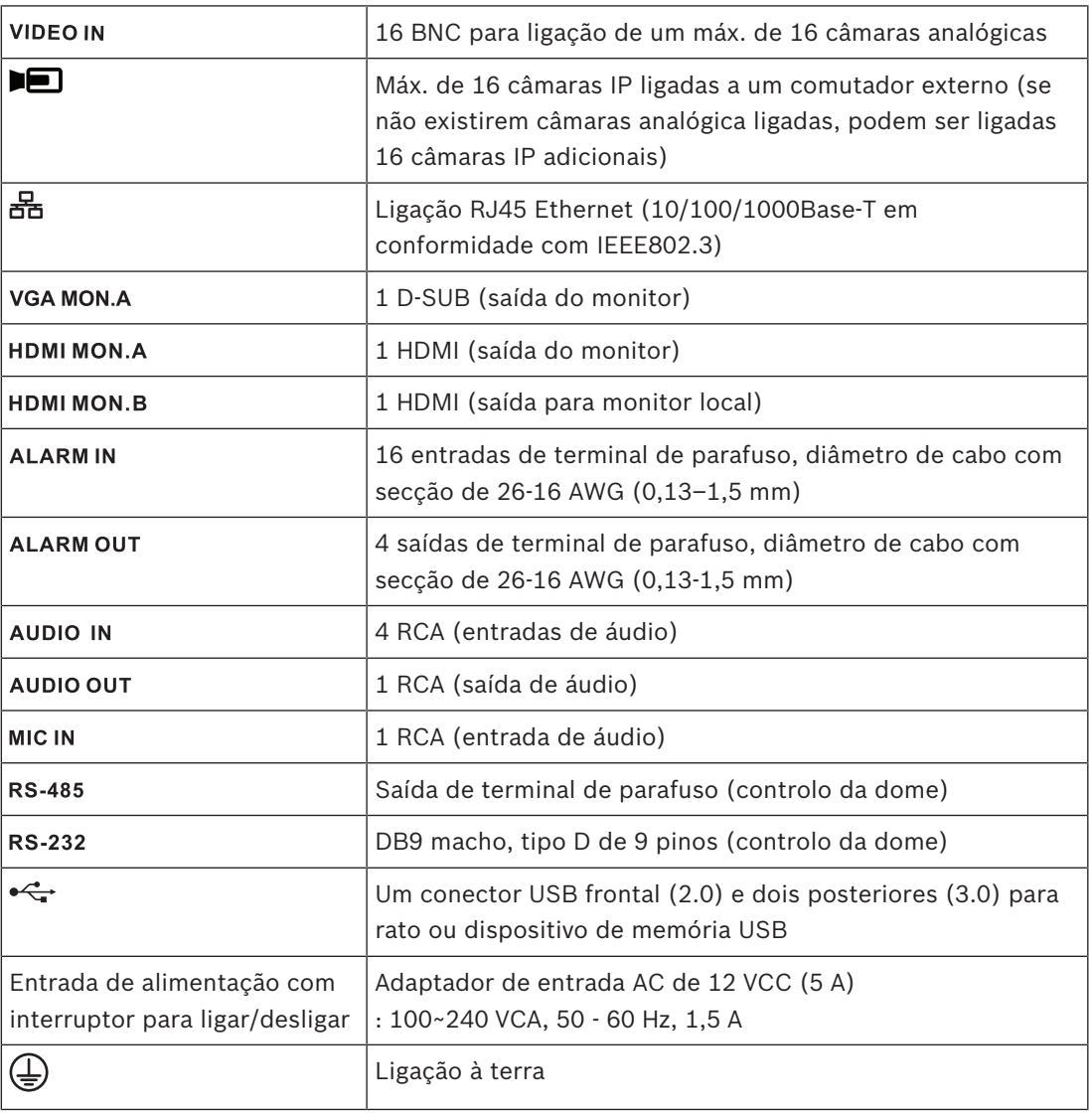

## **4.1.7 Conectores do painel posterior do DIVAR hybrid 5000**

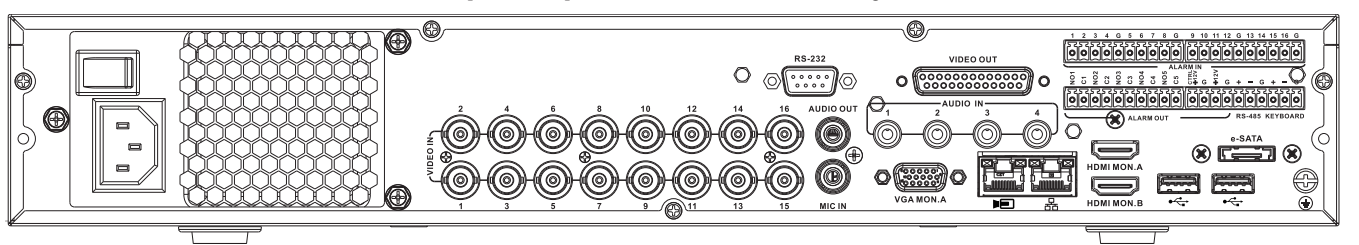

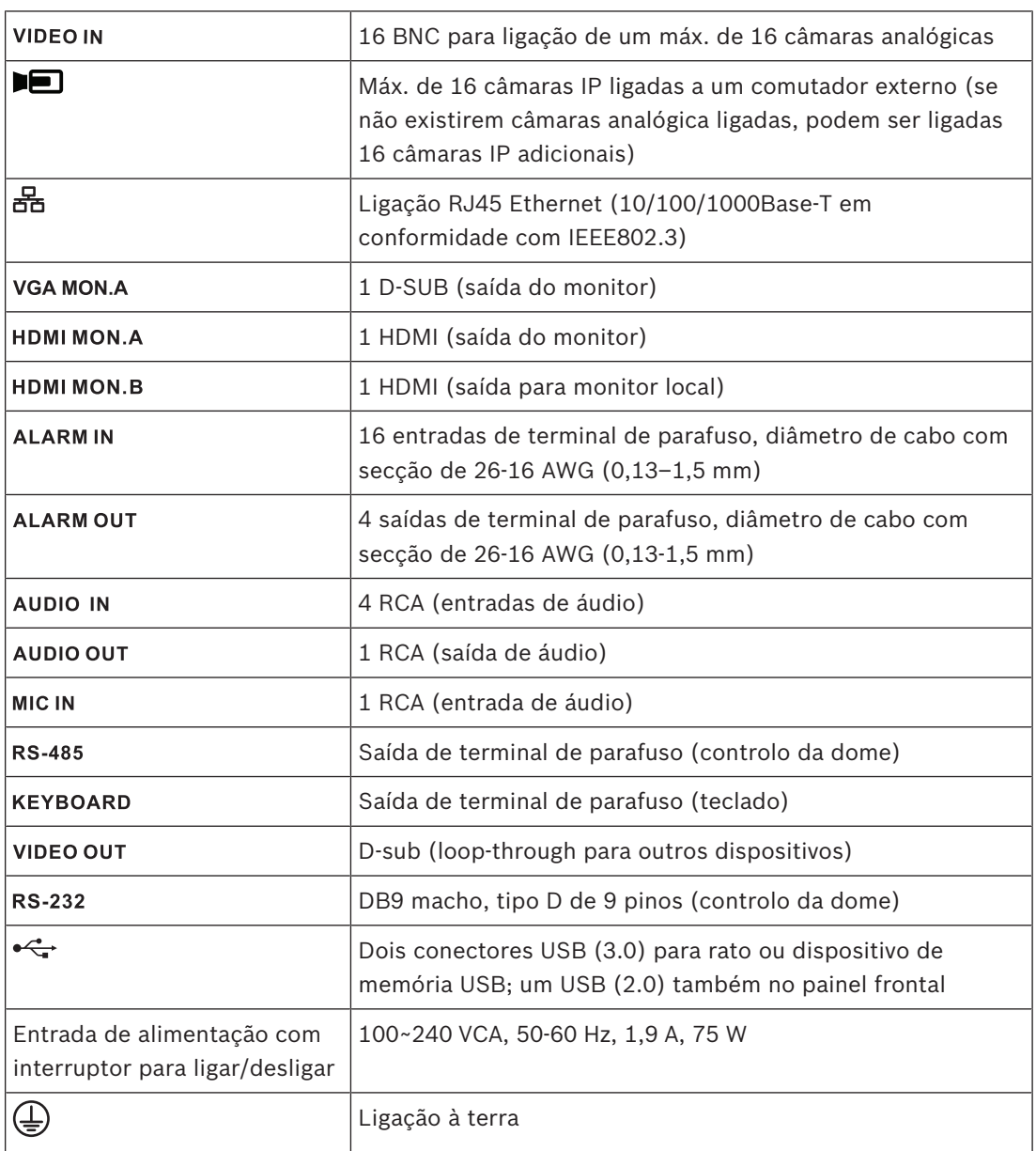

## **4.1.8 Configuração do browser**

Utilize um computador com browser para receber imagens em direto, controlar a unidade e reproduzir sequências armazenadas. A unidade também pode ser configurada através da rede utilizando o browser.

# **4.2 Ligar o equipamento**

#### **Para unidades com um adaptador de alimentação externo**

- 1. Ligue todo o equipamento ligado à unidade.
- 2. Ligue o cabo de alimentação CC do adaptador de alimentação ao conector **12 VCC** da unidade.
- 3. Ligue o cabo de alimentação CA ao adaptador de alimentação.
- 4. Ligue o adaptador de alimentação a uma tomada de corrente de C.A.
- 5. Ligue o interruptor ON/OFF existente na parte posterior da unidade.

#### **Para unidades com entrada de 230 VCA**

- 1. Ligue todo o equipamento ligado à unidade.
- 2. Ligue o cabo de alimentação à unidade.
- 3. Ligue o cabo de alimentação à tomada de corrente de C.A.
- 4. Ligue o interruptor ON/OFF existente na parte posterior da unidade.

# **4.3 Assistente de arranque**

O Assistente de arranque é aberto automaticamente quando inicia o sistema pela primeira vez. O assistente irá guiá-lo ao longo dos cinco ecrãs de configuração (utilize os botões

**<Predefinição>**, **<Cancelar>**, **<Anterior>**, **<Seguinte>** para introduzir os valores e navegar nos ecrãs):

1. **Ecrã 1**

Selecione o seu idioma. Clique em **<Seguinte>**.

2. **Ecrã 2**

Atribua um Nome de utilizador e uma palavra-passe.

Opcionalmente, atribua uma pergunta de segurança e uma resposta (útil se se esquecer da palavra-passe).

Clique em **<Seguinte>**.

#### 3. **Ecrã 3**

Introduza a data e a hora do sistema. Se for necessário, atribua os campos de hora de verão (DST). Clique em **<Seguinte>**.

#### 4. **Ecrã 4**

Mantenha DHCP selecionado como predefinição para atribuir automaticamente os detalhes da rede externa ao gravador (ou) desmarque DHCP e atribua manualmente os detalhes da rede.

Opcionalmente, leia o código QR para transferir a aplicação móvel.

Clique em **<Seguinte>**.

## 5. **Ecrã 5**

Clique em **<Pesquisar>** para pesquisar as câmaras IP ligadas (as câmaras analógicas ligadas aos gravadores híbridos e as câmaras IP ligadas às portas PoE serão atribuídas automaticamente).

Selecione as câmaras necessárias na lista de pesquisa e adicione clicando em **<Adicionar>** (ou fala duplo clique numa câmara). As câmaras selecionadas aparecem na lista de dispositivos (se for necessário, pode **Editar** ou **Eliminar** qualquer câmara ligada na lista de dispositivos).

#### Clique em **<Concluído>**.

6. Confirme a configuração clicando em **<Guardar>**.

#### **Informação!**

Utilize **< Cancelar >** para instalar todas as predefinições de fábrica e sair do Assistente de arranque.

# **4.4 Iniciar sessão**

Inicie sessão no gravador introduzindo o nome de utilizador e a palavra-passe e, em seguida, clique em <OK>.

Utilize o rato USB fornecido, o painel frontal, o controlo remoto ou o teclado para introduzir dados e comandos.

## **4.5 Terminar sessão/encerrar**

#### **Fim de sessão rápido**

Clique com o botão direito do rato para aceder ao **Menu rápido** e escolha a opção **Terminar sessão de utilizador**.

#### **Encerrar/terminar sessão através do Menu principal**

- 1. Clique com o botão direito do rato para aceder ao **Menu rápido** e nele escolha a opção **Menu principal**.
- 2. Selecione a opção **Encerrar** no **Menu principal**.
- 3. Utilize o menu para escolher uma das seguintes opções: **Encerrar**

### **Terminar sessão (terminar sessão do utilizador**) **Reiniciar (reiniciar sistema)**

4. Clique em **<OK>** para confirmar a seleção.

#### **Encerrar com o botão de alimentação**

Outra forma de encerrar o sistema é premir o botão de alimentação no painel frontal durante, pelo menos, 3 segundos (o sistema fará automaticamente a cópia de segurança das definições e das gravações de vídeo).

Volte a iniciar o sistema (e aceda ao ecrã de início de sessão) premindo rapidamente o botão de alimentação.

# **5 Primeira utilização**

# **5.1 Modo de visualização em direto**

Depois de concluir o Assistente de arranque, o monitor mostrará o modo de visualização em direto com 1 a 32 imagens em tempo real no ecrã (a partir de um máximo de 32 câmaras ligadas). A data e a hora do sistema são apresentadas no canto superior direito do ecrã e o ID do canal é apresentado na parte inferior esquerda do ecrã de cada canal.

Aqui, utilize o rato (ou os botões do painel frontal ou do controlo remoto) para controlar o seu sistema através dos ícones apresentados no ecrã e no **Menu rápido** (acessível clicando com o botão direito do rato).

Efetue qualquer alteração necessária à configuração através do **Menu principal** (última seleção no **Menu rápido**).

- Para alterar a data e a hora do sistema, use **Menu principal > Definição > Sistema > Data e hora**.
- Para modificar o ID de canal, consulte as definições de visualização (**Menu principal > Definição > Câmara > Configuração**).
- Para alterar a configuração da vista de câmara, acesso ao **Menu rápido** e selecione Vista 1, 4, 8, 9, 16 ou 32.

Se forem apresentados vários canais, pode fazer duplo clique num determinado canal para o mostrar em ecrã inteiro (faça duplo clique de novo para voltar à vista de vários canais). O canal atualmente selecionado é mostrado com um limite verde.

Cada canal pode também apresentar um ou mais dos seguintes ícones:

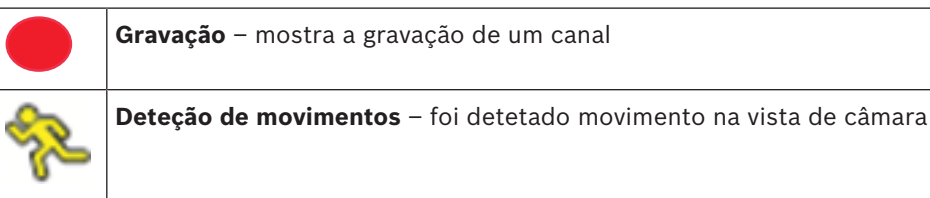

#### **Reprodução instantânea, zoom e imagem parada**

Mova o rato para a parte superior do ecrã de uma câmara para mostrar a barra de controlo:

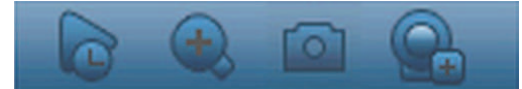

Clique num ícone para obter as seguintes funções:

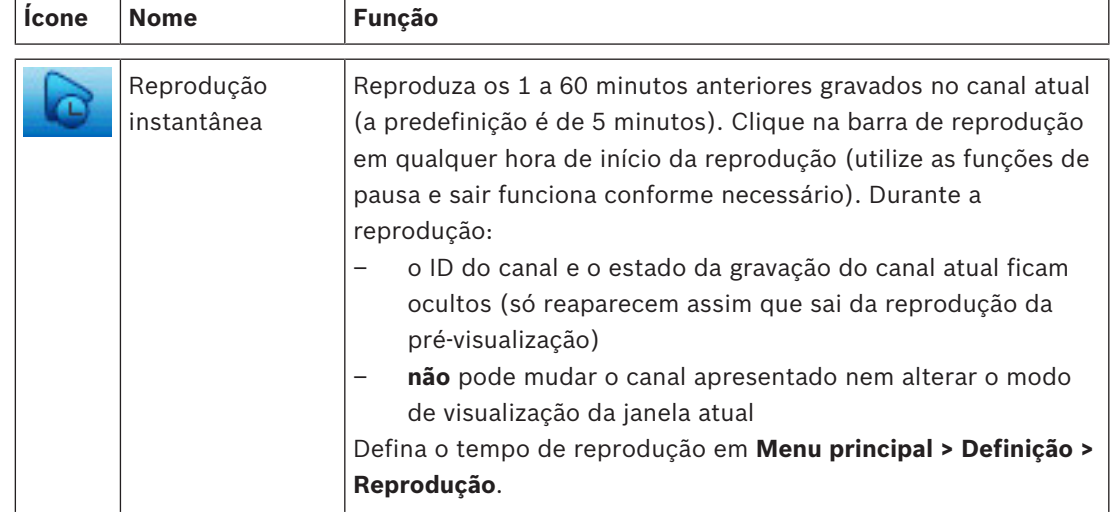

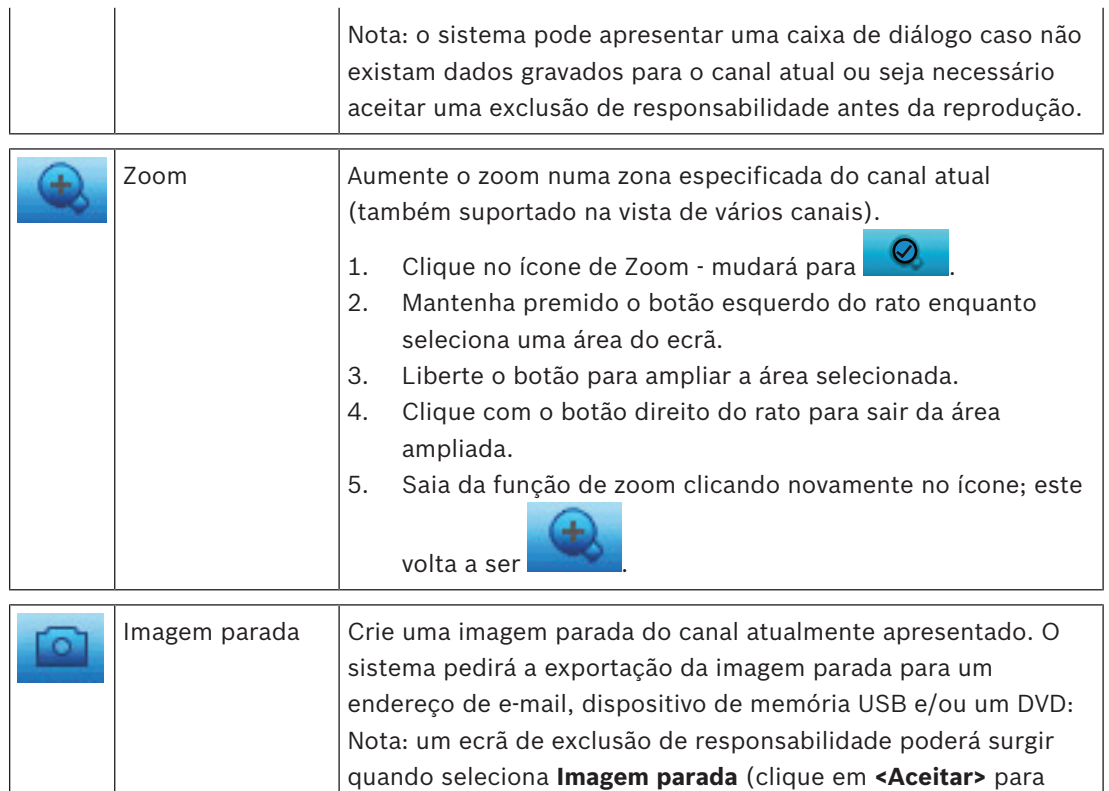

# **5.2 Menu rápido**

No modo de vista em direto, clique com o botão direito do rato para aceder ao **Menu rápido**. As opções são:

**Vista 1, 4, 8, 9, 16, 32** – escolha aqui o número de janelas de vista mostradas no Monitor A (uma janela, quatro janelas, nove janelas, 16 janelas ou 32 janelas). Para cada janela de vista, selecione também qual os canais (câmaras) a apresentar

**Ver monitor B** (opcional) – surge um pop-up no qual pode atribuir as janelas de vista e os canais das imagens a mostrar no monitor B

**Rotação horizontal/Rotação vertical/Zoom** – apenas possível se existir uma câmara PTZ ligada e configurada

**Reproduzir** – pesquise gravações e reproduza/exporte-as

**Pesquisa de eventos** – pesquise eventos (alarmes) e reproduza/exporte-os

continuar).

**Imagem parada** – crie uma imagem parada das imagens da câmara atualmente em direto:

- Um ecrã de exclusão de responsabilidade poderá surgir quando selecionar **Imagem parada** (clique em <Aceitar> para continuar).
- Opte por exportar a imagem parada para um endereço de e-mail, um dispositivo de memória USB e/ou um DVD.

**Sequência ligada** – ative uma sequência de ronda de câmaras no Monitor A (para desativar a sequência, volte a aceder ao Menu rápido e selecione "Sequência desligada")

**Saída de alarme** – aceda ao ecrã de saída de alarme para configurar os relés de saída de alarme

**Terminar sessão de utilizador** – termine a sessão do utilizador atual (surge um pop-up para confirmar o fim de sessão)

**Menu principal** – para definições e modos de utilizador

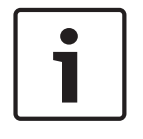

#### **Informação!**

A definição Rotação horizontal/Rotação vertical/Zoom aplica-se ao canal selecionado. Se estiver no modo de várias janelas, o sistema muda automaticamente para o canal correspondente.

### **5.3 Menu principal**

Aceda ao Menu principal da seguinte forma:

- Utilize a tecla Enter e os botões de direção do painel frontal ou do controlo remoto
- Clique com o botão direito do rato para aceder ao menu rápido e selecione "**Menu principal**"

Aqui, pode selecionar os seguintes submenus:

- **Reproduzir** para reproduzir gravações
- **Pesquisa de eventos** para pesquisar eventos/alarmes num período de tempo definido (todos os eventos podem ser pré-visualizados, reproduzidos e exportados conforme necessário)
- **Exportar** para exportar os ficheiros gravados num dispositivo de memória
- **Definição** para configuração do sistema
- **Informações** para obter informações relevantes sobre o estado do sistema
- **Encerrar** encerrar ou reiniciar o sistema, além de terminar sessão

# **6 Manutenção**

# **6.1 Inserir o DIVAR 5000 num bastidor**

- 1. Retire os quatro parafusos de cabeça cruzada (dois de cada lado) localizados perto do painel frontal no lado direito e esquerdo da unidade.
- 2. Fixe os suportes fornecidos de cada lado utilizando os mesmos quatro parafusos de cabeça cruzada (dois de cada lado) que foram removidos.
- 3. Para instalar várias unidades diretamente umas por cima das outras, remova os pés de borracha que se encontram por baixo da unidade puxando-os e desapertando-os com uma chave de fendas pequena.
- 4. Instale a unidade no bastidor utilizando o equipamento fornecido com o bastidor e seguindo as instruções do fabricante do bastidor.

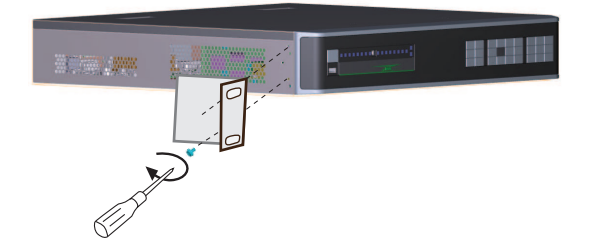

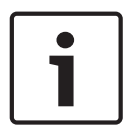

### **Informação!**

Ao instalar a montagem no bastidor, não restrinja o fluxo de ar ao redor das aberturas localizadas nos painéis laterais nem exceda a temperatura de funcionamento recomendada. Suporte a parte posterior da unidade e fixe os cabos de ligação ao bastidor para retirar o excesso de peso da parte posterior da unidade.

# **6.2 Substituir a pilha interna**

#### **Aviso!**

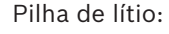

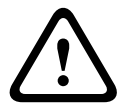

As pilhas que tenham sido incorrectamente inseridas podem causar uma explosão. Substitua sempre as pilhas descarregadas por pilhas do mesmo tipo ou de tipo semelhante, recomendadas pelo fabricante.

Manuseie as pilhas usadas com cuidado. Não danifique as pilhas. Uma pilha danificada pode libertar materiais perigosos para o meio ambiente.

Elimine as pilhas descarregadas de acordo com as instruções do fabricante.

#### **Substituir a pilha interna**

Este produto utiliza uma pilha de lítio CR2032 de 3,0 V como fonte de alimentação de reserva para o estado do sistema interno (p. ex., relógio em tempo real). Normalmente, esta pilha dura, pelo menos, 5 anos. Pilha fraca pode exigir o reset da hora do sistema sempre que o equipamento for ligado. Uma mensagem de registo aparece quando a pilha tem de ser substituída (só substitua se for necessário).

Para obter as instruções de substituição, contacte a Bosch.

# **6.3 Instalar o disco rígido**

Consulte o Guia de instalação rápida separado. Consulte o Anexo no Manual do operador para obter os tipos de disco rígido recomendados.

# **6.4 Instalar o DVD**

Consulte o Guia de instalação rápida separado.

Consulte o Anexo no Manual do operador para obter os tipos de DVD recomendados.

# **7 Desativação**

# **7.1 Transferir**

A unidade só deve ser passada a terceiros juntamente com este manual de instalação.

# **7.2 Eliminação**

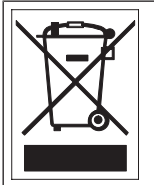

**Eliminação –** O seu produto Bosch foi desenvolvido e produzido com materiais e componentes de alta qualidade que podem ser reciclados e reutilizados. Este símbolo significa que os equipamentos elétricos e eletrónicos têm de ser eliminados separadamente do lixo doméstico, no fim da sua vida útil. Normalmente, encontram-se à disposição sistemas de recolha separados, que se destinam exclusivamente a produtos eletrónicos e elétricos obsoletos. Coloque estas unidades num centro de reciclagem compatível com o meio ambiente de acordo com a *Diretiva Europeia 2012/19/UE.*

**Bosch Security Systems B.V.** Torenallee 49 5617 BA Eindhoven Netherlands **www.boschsecurity.com** © Bosch Security Systems B.V., 2019